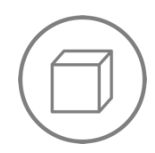

Jahrgang 1-4 **Raum und Form Mobile-App**

# Klötzchen

Eine App zur Konstruktion und Betrachtung von Würfelbauwerken

Eine Lernumgebung zum flexiblen Aufbau und zur Verknüpfung verschiedener zwei- und dreidimensionaler Darstellungen

## <span id="page-0-0"></span>**Überblick**

*Entwickler: Heiko Etzold Betriebssysteme: iOS 10, iPhone, iPad, iPod touch Preis: kostenlos*

Mit der App *Klötzchen* können Kinder auf einem Grundriss ganz einfach Würfelgebäude durch Fingertippen erzeugen. Die Bildschirmansicht ist zweigeteilt. Im linken Bereich des Bildschirms steht dabei zum "Bauen" ein Bauplan oder die dreidimensionale Darstellung zur Auswahl. Während des Bauprozesses wird dem Kind synchron in dem rechten Bereich des Bildschirms je nach Auswahl eine weitere zweidimensionale Darstellung (Bauplan, Schrägbild – sowohl als Kavaliersperspektive als auch isometrische Darstellung – oder Zweitafelbild) des Würfelgebäudes angezeigt, die sich bei jedem Bauschritt mitverändert. Wahlweise kann eine Bildschirmhälfte (bei der Appversion für das iPad) auch ausgeschaltet werden. Die dreidimensionale Darstellung kann zudem mit dem Finger so bewegt werden, dass sich jede mögliche Perspektive (z. B. Seitenansicht, Draufsicht, etc.) auf das Gebäude einnehmen lässt. Kleinere Änderungen wie bspw. Anzahl der Zeilen und Spalten oder Art der Würfel (Holzwürfel oder Steckwürfel) können in den Einstellungen der App für das iPad ebenfalls vorgenommen werden. Die Appversion für das iPad bietet zudem die Möglichkeit, eigene Programmierungen von Schleifen in einer Code-Ansicht für das Erstellen von Würfelbauwerken vorzunehmen.

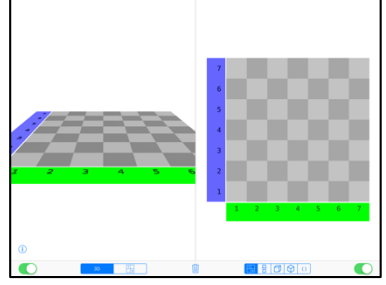

*Abb. 1: Start-Bildschirm auf dem iPad Abb. 2: 3D-Ansicht – Bauplan*

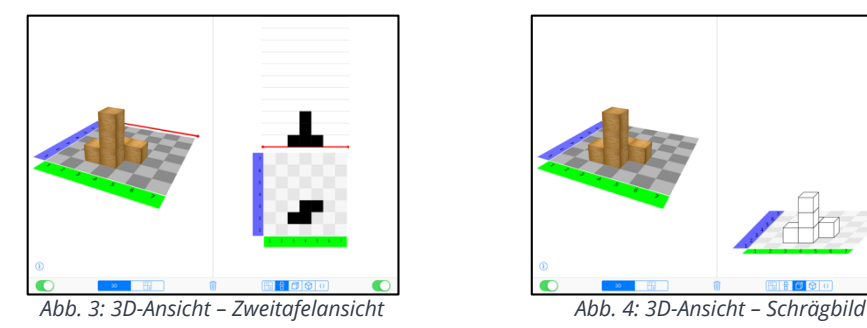

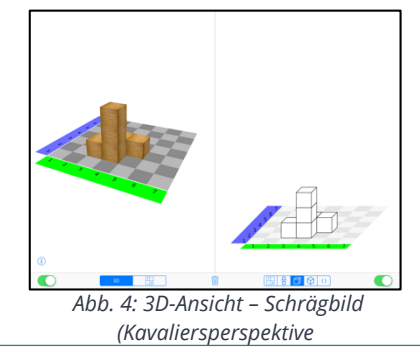

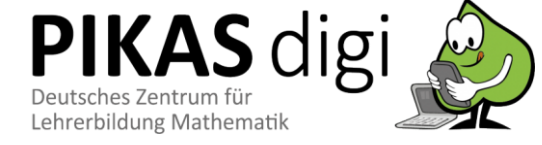

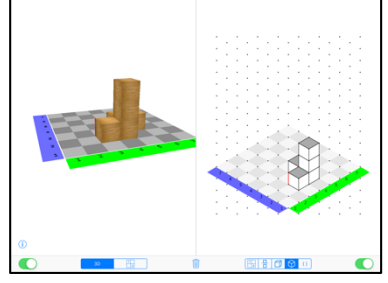

*Abb. 5: 3D-Ansicht – Schrägbild (isometrische Darstellung)*

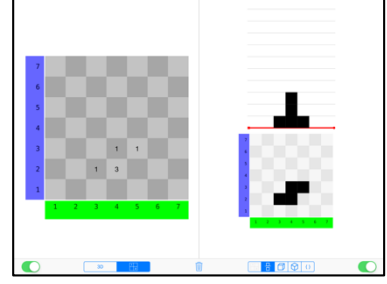

*Abb. 7: Bauplan – Zweitafelansicht Abb. 8: Bauplan – Schrägbild* 

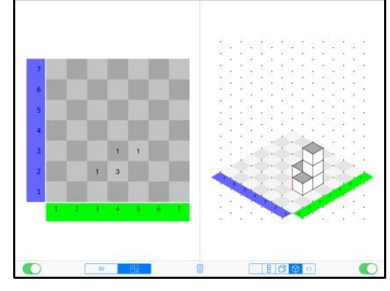

*Abb. 9: Bauplan – Schrägbild (isometrische Darstellung)*

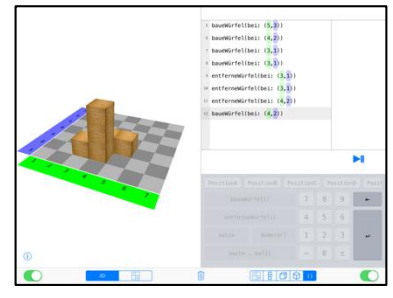

*Abb. 6: 3D-Ansicht – Code-Ansicht*

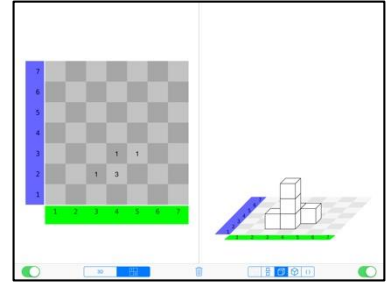

*(Kavaliersperspektive)*

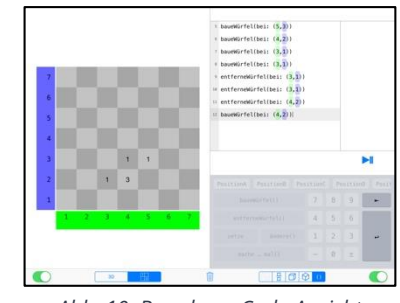

*Abb. 10: Bauplan – Code-Ansicht*

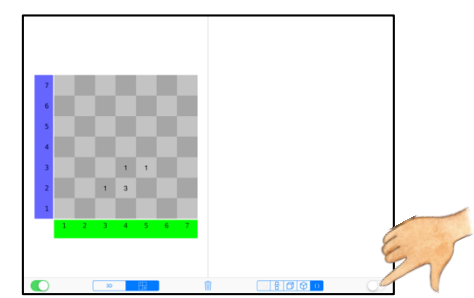

*Abb. 11: Bauplan – ausgeschaltete rechte Bildschirmhälfte* 

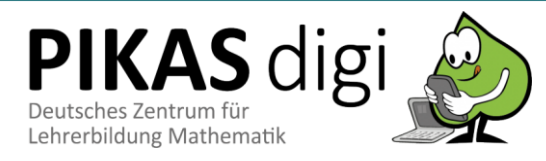

## **Inhaltsverzeichnis**

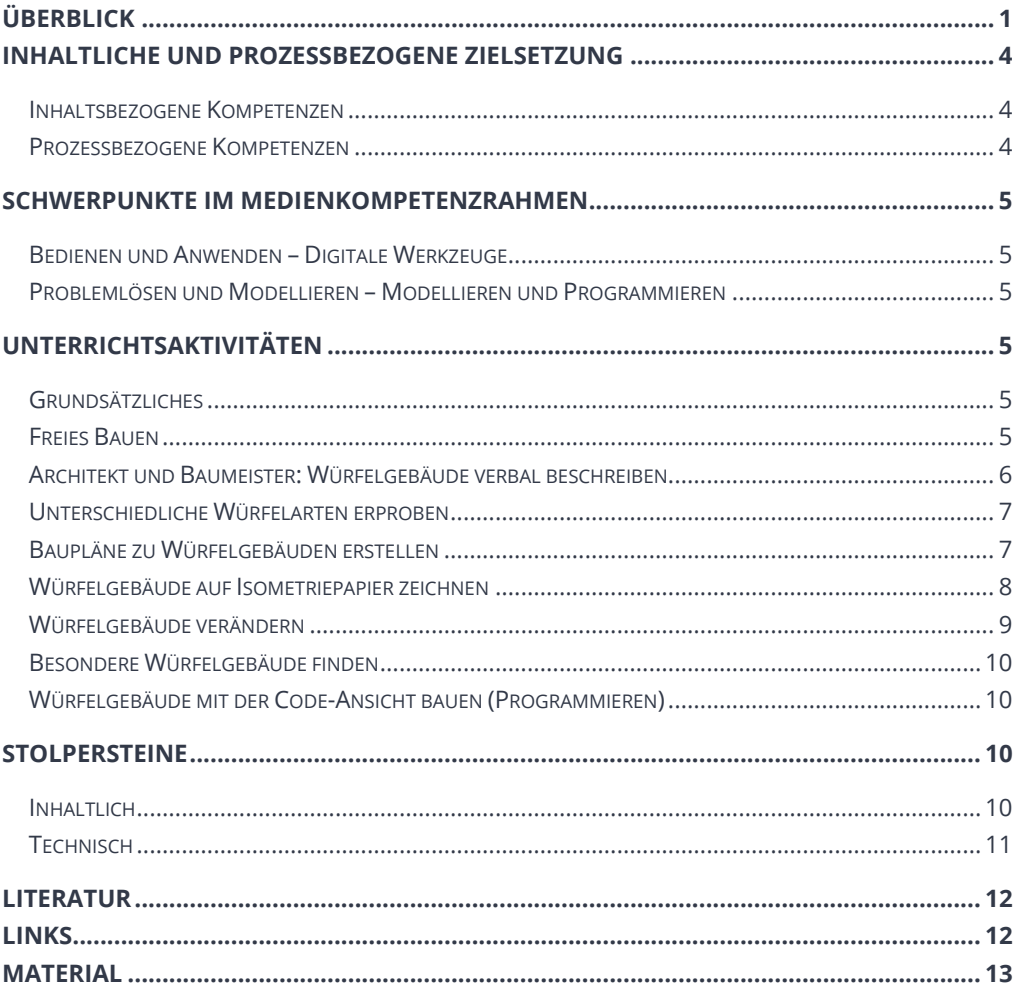

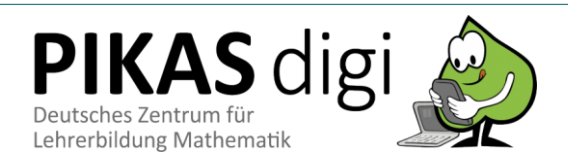

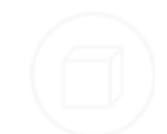

## <span id="page-3-0"></span>**Inhaltliche und Prozessbezogene Zielsetzung**

*Bildungsstandards und Lehrplan* Folgende Kompetenzen können im Besonderen mit der App (mit unterschiedlicher Gewichtung) gefördert werden:

#### <span id="page-3-1"></span>**Inhaltsbezogene Kompetenzen**

#### *Raum und Form*

Schülerinnen und Schüler

- erweitern ihr räumliches Vorstellungsvermögen.
- lernen, räumliche Beziehungen (*z. B. Ansichten*) zu erkennen, zu beschreiben und zu nutzen.
- lernen, zwei- und dreidimensionale Darstellungen von Würfelgebäuden zueinander in Beziehung zu setzen *(z. B. nach Vorlage bauen, zu Würfelgebäuden Baupläne erstellen)*.

#### <span id="page-3-2"></span>**Prozessbezogene Kompetenzen**

#### *Darstellen*

Schülerinnen und Schüler lernen

- ihre Arbeitsergebnisse festzuhalten.
- eine Darstellung in eine andere zu übertragen (*verschiedene Darstellungen von Würfelbauwerken*).
- Darstellungen (*verschiedene Darstellungen von Würfelbauwerken*) miteinander zu vergleichen und zu bewerten.

#### *Kommunizieren*

Schülerinnen und Schüler lernen

- eigene Vorgehensweisen zu beschreiben, Vorgehensweisen anderer zu verstehen und gemeinsam darüber zu reflektieren.
- mathematische Fachbegriffe und Zeichen sachgerecht zu verwenden (*wie z. B. Würfel, Bauplan, Schrägbild etc.*).
- komplexere Aufgaben gemeinsam zu bearbeiten und dabei Verabredungen zu treffen.

#### *Problemlösen/ Kreativ sein*

Schülerinnen und Schüler lernen

- zunehmend systematisch und zielorientiert zu probieren und die Einsicht in Zusammenhänge zur Problemlösung zu nutzen (*z. B. bei der Aufgabe alle Würfelfünflinge zu finden oder beim Programmieren eines Würfelbauwerkes*).
- Ergebnisse auf ihre Angemessenheit zu überprüfen, Fehler zu finden und zu korrigieren, verschiedene Lösungswege zu vergleichen und zu bewerten (*z. B. bei der Aufgabe alle Würfelfünflinge zu finden oder beim Programmieren eines Würfelbauwerkes*).
- Vorgehensweisen auf ähnliche Sachverhalte zu übertragen (*z. B. wenn sie vorher alle Würfelvierlinge finden sollten und dann alle -fünflinge finden sollen*).
- Aufgaben und Fragestellungen (z. B. *durch Variation oder Fortsetzung von gegebenen Aufgaben*) zu erfinden.
- bei der Bearbeitung von Problemen geeignete mathematische Regeln, Algorithmen und Werkzeuge zu nutzen und sie der Situation angemessen auszuwählen.

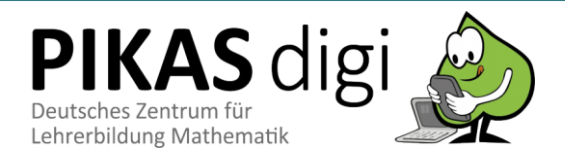

## <span id="page-4-0"></span>**Schwerpunkte im Medienkompetenzrahmen**

#### <span id="page-4-1"></span>**Bedienen und Anwenden – Digitale Werkzeuge**

*Medienkompetenzrahmen*

- Schülerinnen und Schüler
	- nutzen digitale Medien (*Tablet*) und die Lernanwendung "Klötzchen". Dabei setzen sie die Funktionen zur Darstellung von Würfelbauwerken ein und können auf fachdidaktische Potentiale digitaler Medien *(z. B. Synchronität und Vernetzung von Darstellungsebenen)* zurückgreifen.

#### <span id="page-4-2"></span>**Problemlösen und Modellieren – Modellieren und Programmieren**

Schülerinnen und Schüler

 planen eine algorithmische Sequenz *(hier das Bauen eines Würfelgebäudes)* und setzen diese durch Programmieren um.

## <span id="page-4-3"></span>**Unterrichtsaktivitäten**

#### <span id="page-4-4"></span>**Grundsätzliches**

Im Folgenden finden Sie Ideen und Hinweise für den Einsatz und eine mögliche Umsetzung der App *Klötzchen* im Unterricht. Sie können die App entweder ergänzend während einer Unterrichtsreihe zum Thema "Würfelgebäude" (mit echten Würfeln) oder auch danach einsetzen. In jedem Fall sollten die Schülerinnen und Schüler bereits erste Erfahrungen mit dem Körper Würfel und seinen Eigenschaften, dem Bauen mit Würfeln sowie dem Erstellen von Bauplänen und Schrägbildern gesammelt haben (Ladel & Kuzle, 2017). Auch benötigte Fachwörter (wie z. B. Würfelgebäude, Bauplan, Seitenansicht, Draufsicht, Schrägbild) sollten vorab erarbeitet worden und den Kindern vertraut sein. Je nach Jahrgangsstufe, Vorwissen und Leistungsniveau der Kinder sind eine Vielzahl an unterschiedlichen Arbeitsaufträgen mit der Lernumgebung *Klötzchen* denkbar. Setzen Sie inhaltliche Schwerpunkte und treffen Sie Entscheidungen bzgl. der zeitlichen Rahmung, je nachdem welche Aspekte in Ihrem unterrichtlichen Kontext eine besondere Relevanz haben sollen und unter Berücksichtigung der Lernvoraussetzungen Ihrer Schülerinnen und Schüler.

#### <span id="page-4-5"></span>**Freies Bauen**

Um mit der App und ihren Funktionen vertraut zu werden, sollte den Schülerinnen und Schülern zunächst die Möglichkeit gegeben werden – wie auch beim Bauen mit echten Würfeln – ganz frei und ohne Vorgaben zu bauen. In dieser Phase können sie zum einen die grundlegenden Funktionen von *Klötzchen* (z. B. Hinzufügen eines Würfels durch Fingertippen, Entfernen eines Würfels durch Halten, Wechsel zwischen verschiedenen Ansichten, Perspektivwechsel und Heranzoomen in der 3D-Ansicht) erproben und kennenlernen, zum anderen lassen sich auch mögliche Grenzen und Schwierigkeiten (vgl. Kapitel Stolpersteine) im Umgang mit der App ausloten, die im Nachgang der freien Bauphase besprochen und geklärt werden sollten.

So können in dieser Erprobungsphase Impulse gesetzt werden, die besondere Potentiale dieser App, wie bspw. den einfachen Darstellungswechsel oder insbesondere auch die Synchronität der Darstellungsebenen betonen, aber auch solche, die Grenzen der App in den Blick nehmen:

 *In welchen Ansichten lassen sich Würfelgebäude bauen, also Würfel durch Fingertippen hinzufügen?* 

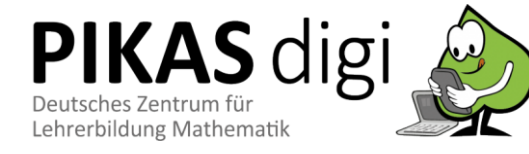

*Freies Bauen als Einstieg:* zum Ausprobieren und Kennenlernen der

mit der App

verschiedenen Funktionen zur Auslotung möglicher Schwierigkeiten im Umgang

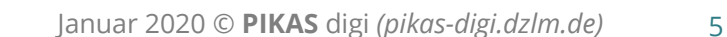

- *Baut im linken Bereich des Bildschirms ein Würfelgebäude in der 3D-Ansicht (oder Bauplan-Ansicht). Wählt im rechten Bereich des Bildschirms die Bauplan-Ansicht (oder das Zweitafelbild oder ein Schrägbild) aus. Vergleicht beide Ansichten miteinander. Was ist ähnlich, was ist unterschiedlich?*
- *Beobachtet, was im Zweitafelbild (oder Schrägbild) passiert, wenn ihr in der 3D-Ansicht einen Würfel hinzufügt/ wegnehmt. Wie und wo verändert sich das Bild?*
- *Baut ein Würfelgebäude in der 3D-Ansicht. Betrachtet es von allen Seiten. Wann sind alle Würfel sichtbar, wann nicht?*
- *Wie viele Würfel könnt ihr aufeinander bauen, so dass ihr die Anzahl dieser Würfel noch gut erkennen könnt?*
- *Was genau ist in dem Zweitafelbild abgebildet? Wo erkennt ihr das Würfelgebäude in der 3D-Ansicht darin wieder?*
- *Wofür kann der rote Strich in den verschiedenen Ansichten hilfreich sein?*

*…*

Mögliche Anregungen, die sich in dieser ersten Erprobungsphase außerdem anbieten, könnten bspw. folgende sein:

- *Baut aus 10 (12, 14, …) Würfeln ein Würfelgebäude. Präsentiert euch gegenseitig das fertige Gebäude und lasst euren Partner/ eurer Partnerin einen passenden Namen für das Gebäude finden (z. B. "Das Gebäude sieht aus wie ein Turm").*
- *Baut ein sehr großes Bauwerk mit möglichst vielen Würfeln. Wie viele Würfel habt ihr verwendet?*
- *Baut ein möglichst hohes Bauwerk. Wie viele Würfel habt ihr verwendet?*
- *Baut ein Bauwerk, das aussieht, wie ein Stadion (eine Treppe, eine Burg, …).*
- *…*

Nach der überwiegend freien Bauphase bieten sich dann gezielte Aufgabenstellungen mit unterschiedlichen Schwerpunkt- und Zielsetzungen an:

#### <span id="page-5-0"></span>**Architekt und Baumeister: Würfelgebäude verbal beschreiben**

Um über Schwierigkeiten zu sprechen, die verbale Beschreibungen von Würfelgebäuden mit sich bringen, und somit für die Schülerinnen und Schüler die Notwendigkeit von eindeutigen Beschreibungen ersichtlich wird, kann die folgende Aufgabe gestellt werden:

- *1. Kind 1 (Architekt) entwirft und baut ein Gebäude (a) mit echten Würfeln oder (b) auf dem Tablet. Kind 2 darf das Gebäude nicht sehen.*
- *2. Kind 1 beschreibt sein Gebäude anschließend mit Worten.*
- *3. Kind 2 versucht das Gebäude nach der Beschreibung nachzubauen (a) auf dem Tablet oder (b) mit echten Würfeln.*
- *4. Wenn der Nachbau fertig gestellt ist, werden beide Gebäude verglichen. Stimmen beide Gebäude überein?*
- *5. Anschließend werden die Rollen getauscht.*

Deutlich schwieriger ist es bei dieser Aufgabe natürlich, wenn die Achsen-Markierungen in der App zunächst ausgeschaltet sind. Um explizit auf die Nutzung von Koordinaten zur Beschreibung einzugehen, kann in einer zweiten Runde *Architekt und Baumeister* diese Funktion dazu geschaltet werden. Fragen wie: *Wie war es in der zweiten Runde eure Gebäude zu beschreiben? Hat sich etwas verändert?* greifen bereits die Idee von Bauplänen auf und können als Vorbereitung dafür dienen.

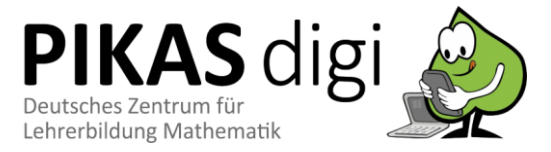

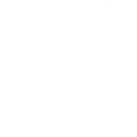

#### *Änderungen der App-Einstellungen gezielt für Variationen in der Aufgabenstellung nutzen:*

- *Achsen-Markierungen ein- oder ausstellen*
- *zwischen Holz- und Steckwürfeln auswählen*

#### <span id="page-6-0"></span>**Unterschiedliche Würfelarten erproben**

Eine weitere Möglichkeit, die verschiedenen Funktionen der App einzusetzen, kann es sein, in den Einstellungen der App, die Art der Würfel von Holzwürfeln zu Steckwürfeln (oder andersherum) zu wechseln, um Unterschiede möglicher Bauwerke entdecken und herausarbeiten zu lassen. *Was für Gebäude lassen sich mit Holzwürfeln erzeugen, was für Gebäude mit Steckwürfeln? Was fällt euch dabei auf? Begründet eure Entdeckung!* Für einen Konsens über die geltenden Bauregeln sollte sich anschließend für eine Würfelart entschieden werden.

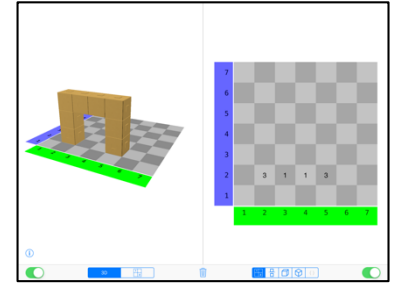

*Abb. 12: Mit Steckwürfeln lassen sich auch Bauwerke wie Brücken bauen*

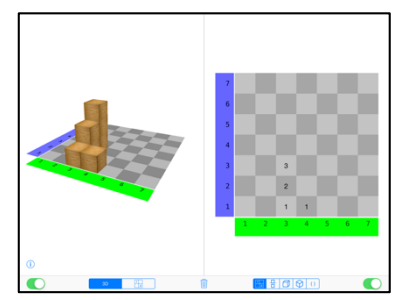

*Abb. 13: Mit Holzwürfeln lassen sich nur Bauwerke ohne "schwebende" Würfel bauen*

#### <span id="page-6-1"></span>**Baupläne zu Würfelgebäuden erstellen**

Ein besonderes Potential dieser App besteht sicherlich darin, dass Handlungen in einer Ansicht (z. B. in der dreidimensionalen Ansicht) automatisch und synchron Änderungen in der anderen Ansicht mit sich führen. Insbesondere die Entstehung eines Bauplans (auch "bewerteter Grundriss" genannt) ist mit der App daher besonders einfach zu verdeutlichen und zu verstehen, da sich die Auswirkungen von Veränderungen gut am Bauplan verfolgen lassen: *Tippt man auf ein Feld in der 3D-Ansicht, um einen Würfel hinzuzufügen, so wird dieser synchron und automatisch auch im Bauplan (als Zahlsymbol) hinzugefügt– und umgekehrt* (sieh Abb. 12 und 13).

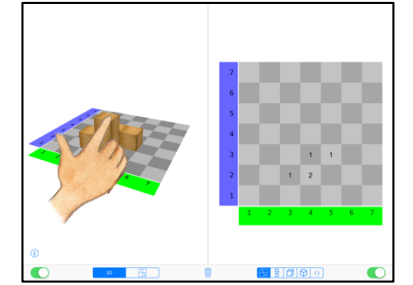

*Abb. 14: Hinzufügen eines Würfels durch Fingertippen in der 3D-Ansicht* 

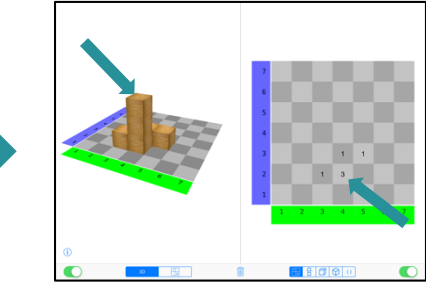

*Abb. 15: Synchron wird der Würfel auch auf dem entsprechenden Feld im Bauplan hinzugefügt*

Mögliche Impulse, die den Zusammenhang zwischen Bauplan und einem Würfelgebäude in der 3D-Ansicht erstmalig besonders fokussieren, können bspw. folgende sein:

- *Beobachtet, was auf dem Bauplan passiert, wenn ihr in der 3D-Ansicht einen Würfel hinzufügt. Was verändert sich auf dem Bauplan, wenn ihr einen zweiten (dritten, vierten, ...) Würfel auf den Würfel baut?*
- *Beobachtet, was auf dem Bauplan passiert, wenn ihr in der 3D-Ansicht einen Würfel wegnehmt/ verschiebt.*

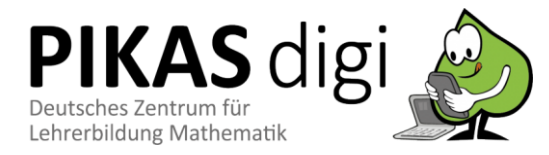

- *Beobachtet, was in der 3D-Ansicht passiert, wenn ihr auf dem Bauplan einen Würfel hinzufügt/ wegnehmt/ verschiebt.*
- …

Es bieten sich sodann eine Vielzahl an Aufgabenstellungen mit Bauplänen an (Bönig & Thöne, 2018; Ladel & Kuzle 2017), bei denen ausschließlich mit dem digitalen Medium gearbeitet werden kann oder aber auch (insbesondere bei Partneraufgaben) analoge und digitale Medien kombiniert werden können:

- Erstellung von Bauplänen mit einer vorgegebenen Anzahl an Würfeln, z. B.: *Findet verschiedene Baupläne für Würfelgebäude mit genau 10 (8, 12, ...) Würfeln.*
- Bauen von Gebäuden nach vorgegebenen Bauplänen (z. B. durch fertige Baupläne auf Kärtchen oder als Partneraufgabe, bei der Kind 1 einen Bauplan auf dem Arbeitsblatt zeichnet, Kind 2 das Gebäude am Tablet in der 3D-Ansicht nachbaut und anschließend den so entstandenen digitalen Bauplan mit der analogen Vorlage vergleicht – dabei wird eine Seite vorher ausgeschaltet und erst zur Kontrolle wieder eingeschaltet)
- Erstellung von Bauplänen zu Würfelgebäuden (z. B. als Partneraufgabe: Kind 1 baut ein Würfelgebäude mit echten Würfeln, Kind 2 zeichnet den entsprechenden Bauplan am Tablet und vergleicht anschließend das so entstandene Schrägbild mit der analogen Vorlage)
- Erstellung von Bauplänen zu Schrägbildern oder Fotos (Möglichkeiten der Umsetzung analog zu oben)
- Bestimmung der Anzahl verbauter Würfel in Schrägbildern (zur Kontrolle kann das Gebäude nachgebaut oder mithilfe der Bauplanansicht überprüft werden)
- …

#### <span id="page-7-0"></span>**Würfelgebäude auf Isometriepapier zeichnen**

Auch das Zeichnen von Schrägbildern auf Isometriepapier bietet sich an, um analoge und digitale Medien zu kombinieren.

So kann bspw. zuerst ein Würfelgebäude in der 3D-Ansicht gebaut werden – die Ansicht der rechten Bildschirmhälfte wird zuvor ausgeschaltet. Dann wird das Schrägbild des Würfelgebäudes aus der 3D-Ansicht auf Isometriepapier gezeichnet (auf S.12 dieses Dokuments findet sich unter *Material* passend zur App *Klötzchen* eine Vorlage für Isometriepapier zum Download). Das fertige gezeichnete Schrägbild kann dann durch Einschalten der isometrischen Schrägbild Darstellung für eine Selbstkontrolle verglichen werden.

Umgekehrt kann ein Kind natürlich auch erst ein Schrägbild auf Isometriepapier anfertigen. Ein anderes Kind baut dann das entsprechende Würfelgebäude in der 3D-Ansicht nach und auch hier können abschließend das gezeichnete Schrägbild und das automatisch erzeugte Schrägbild in der rechten Bildschirmhälfte der App miteinander verglichen werden.

Hierbei lässt sich dann auch die Problematik von Schrägbildern thematisieren, dass Würfel "versteckt" sein können, da sie in einem Schrägbild zwar nicht zu sehen sind, sie aber in der 3D-Ansicht der App oder aber mit echten Würfeln in einem Würfelbauwerk vorhanden sind.

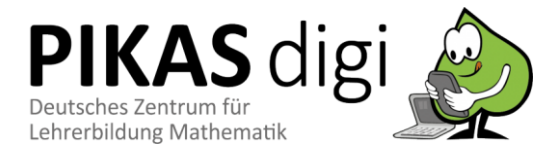

#### *Digitale und analoge Medien kombinieren:*

*Kind 1 zeichnet einen Bauplan auf dem Arbeitsblatt, Kind 2 baut das Gebäude am Tablet als Schrägbild nach und vergleicht anschließend den so entstandenen digitalen Bauplan mit der analogen Vorlage.* 

*Unter "Material" (S.12 dieses Dokuments) finden sich passend zur App Klötzchen verschiedene Leerformate zur Dokumentation von Arbeitsergebnissen zum Download.*

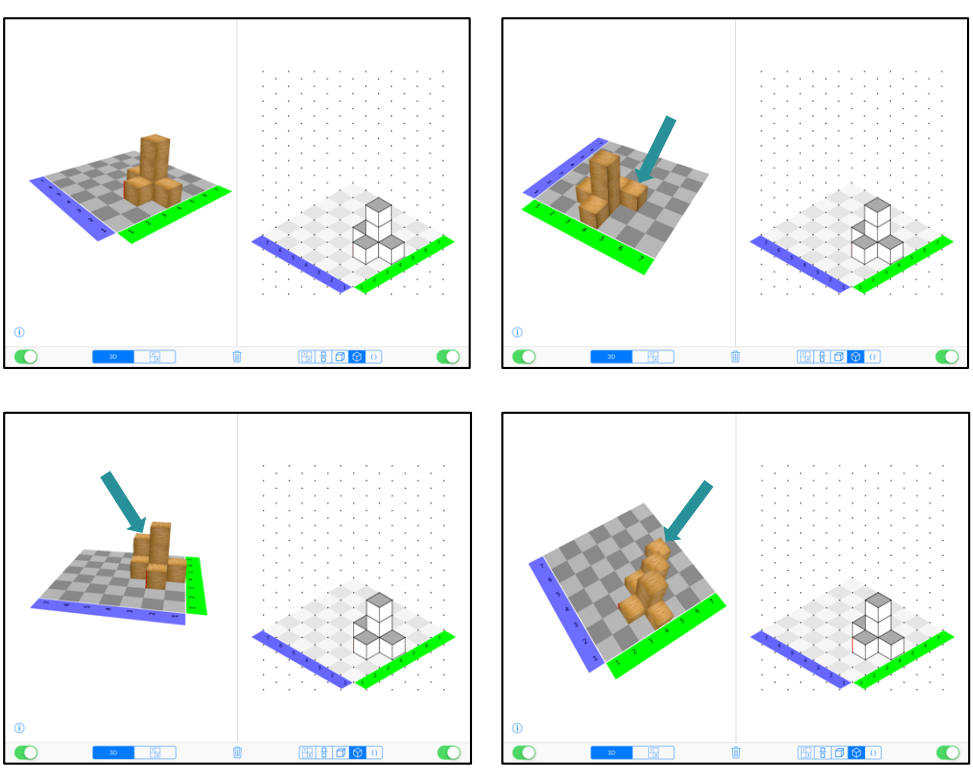

*Abb. 16-19: Verschiedene Würfelgbäude mit demselben Schrägbild*

Impulse wie "*Findet unterschiedliche Würfelbauwerke, deren Schrägbilder aber identisch aussehen" oder "Findet Bauwerke mit möglichst vielen versteckten Würfeln in Schrägbildern"* bieten vielfältige Möglichkeiten diese Problematik explizit in den Blick zu nehmen.

Eine App, mit der das Zeichnen von Schrägbildern auf Isometriepapier geübt werden kann und die sicherlich für viele Kinder eine sinnvolle Hilfestellung zur Erstellung eines Schrägbildes darstellt, ist die App *Isometriepapier*, welche unter folgendem Link zu finden ist:

 $\rightarrow$  <https://apps.apple.com/de/app/isometriepapier/id1045446163>

#### <span id="page-8-0"></span>**Würfelgebäude verändern**

Im Rahmen der Lernumgebung *Klötzchen* bieten sich insbesondere auch "Was wäre, wenn..." Fragen an (Ladel & Kuzle 2017), die sich besonders gut auf dem digitalen Medium umsetzen und überprüfen lassen, da die Veränderung direkt durch eine Selbstkontrolle überprüft werden kann, ohne dass erst etwas neu gezeichnet oder radiert werden muss.

- *Was wäre, wenn wir diesen Würfel entfernen würden? Wie würde das zugehörige Zweitafel-/ Schrägbild aussehen?*
- *Was wäre, wenn wir hier einen Würfel anbauen würden? Wie würde das zugehörige Zweitafel-/ Schrägbild aussehen?*

Eine weitere Aufgabenstellung zum Verändern von Würfelgebäuden könnte es sein, *vorgegebene Würfelgebäude durch Veränderung von genau einem Würfel zu bauen* (Spielidee des Spiels *PotzKlotz*)*.* Die Schülerinnen und Schüler können hierbei auf dem Tablet die so entstehenden Würfelgebäude parallel bauen und mögliche Würfelbewegungen ausprobieren.

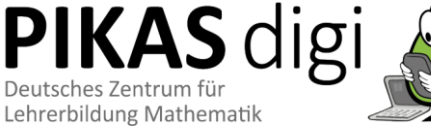

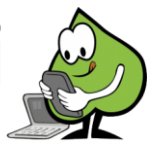

<span id="page-8-1"></span>*…*

*Das Potential des digitalen Mediums bei "Was wäre, wenn…" Fragen nutzen:*

- *Die Ansicht im zweiten Fenster verändert sich synchron mit.*
- *Einfache Selbstkontrolle ist möglich.*
- *Radieren oder Neuzeichnen entfällt.*

### **Besondere Würfelgebäude finden**

Des Weiteren lassen sich auch Forscheraufträge zum Finden von Würfelgebäuden mit besonderen Bedingungen einsetzen, wie z. B. (Bönig & Thöne, 2018; Ladel & Kuzle 2017):

- *Finden aller möglichen Varianten verschiedener Würfeldrillinge und -vierlinge*
- *Finden aller neuer Würfelgebäude, die durch das Hinzufügen genau eines Würfels entstehen können*

Auch bei diesen Aufgabenstellungen ist eine Kombination von digitalem und analogem Medium sinnvoll, um die gefundenen Würfelgebäude bspw. auf dem Arbeitsblatt oder mit Steckwürfeln festzuhalten und somit auch im Nachhinein noch vergleichen zu können (siehe Leerformate auf S.12 dieses Dokuments unter *Material*).

#### <span id="page-9-0"></span>**Würfelgebäude mit der Code-Ansicht bauen (Programmieren)**

Aufgabenstellungen und Materialien zum Bauen mit der Code-Ansicht und dem Programmieren von Schleifen sowie einen ausführlichen Leitfaden für Lehrerinnen und Lehrer dazu wurden im Rahmen des Projektes *Digitales Lernen Grundschule* an der Universität Potsdam entwickelt und lassen sich hier finden: <http://dlgs.uni-potsdam.de/oer/kloetzchenprogrammierung-leitfaden>

Grundsätzlich stellt der Leitfaden Möglichkeiten dar, wie die App *Klötzchen* im Unterricht eingesetzt werden kann. Dabei werden zunächst die Grundfunktionen und Möglichkeiten der Einstellungen vorgestellt. Das Kapitel zum Bauen mit der Code-Ansicht erläutert in knapper und verständlicher Weise, wie mit vorgefertigten Codeblöcken Bauwerke einfach (mit linearen Anweisungen) oder auch komplexer (mit Schleifen oder/ und Positionsvariablen) erstellt werden können. Ein Erfahrungsbericht im Leitfaden gibt einen Einblick in Möglichkeiten für einen Einsatz der App in der Unterrichtspraxis.

## <span id="page-9-1"></span>**Stolpersteine**

#### <span id="page-9-2"></span>**Inhaltlich**

Vor allem wenn der Umgang mit digitalen Medien im Unterricht noch nicht zur Gewohnheit geworden ist, stellt das Tablet möglicherweise zunächst einen besonderen Reiz dar. Das kann durchaus lernförderlich sein. Es kann aber auch dazu führen, dass das Wesentliche aus dem Blick verloren geht. Wichtig ist es, Schwerpunkte auf inhaltlicher Ebene zu setzen und Schülerinnen und Schüler wieder auf den Lernweg zu lenken, wenn sie sich in Zusatzfunktionen und grafischen Möglichkeiten "verirren". Vor dem Einsatz der App *Klötzchen* sollten die Kinder im Unterricht bereits erste Erfahrungen mit dem Körper Würfel und seinen Eigenschaften, dem Bauen mit Würfeln sowie dem Erstellen von Bauplänen und Schrägbildern gesammelt haben.

Unterrichtsideen und -materialien zu "[Bauen mit Würfeln](http://www.pikas.dzlm.de/124)" finden sich unter folgendem Link auf PIKAS:

 $\rightarrow$  [www.pikas.dzlm.de/124](http://www.pikas.dzlm.de/124)

Da die App *Klötzchen* keine Aufgabenstellungen liefert, bedarf es klarer Arbeitsaufträge seitens der Lehrkraft, damit die Kinder angeregt werden – auch über das reine Ausprobieren und intuitive Nutzen der Lernumgebung hinaus – sich zielgerichtet mit bestimmten Fragestellungen auseinanderzusetzen und so ihre Kompetenzen zu erweitern.

**IKAS** digi Deutsches Zentrum für Lehrerbildung Mathematik

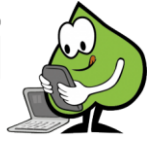

Weitere Stolpersteine, die im Umgang mit der App auftreten können und die dann im Unterricht entsprechend thematisiert werden sollten, sind folgende:

 Beim bewerteten Grundriss können die Zahlenwerte in den einzelnen Feldern nur erschwert reduziert werden. Es muss hier sehr lange auf das Feld getippt werden, damit sich der Zahlenwert reduziert. Im Bauplan selbst lässt sich erst durch Wegnehmen des Fingers überprüfen, ob sich der Zahlenwert auch reduziert hat. Jedoch kann man die Veränderung auch synchron in einer anderen Ansicht mitverfolgen und überprüfen.

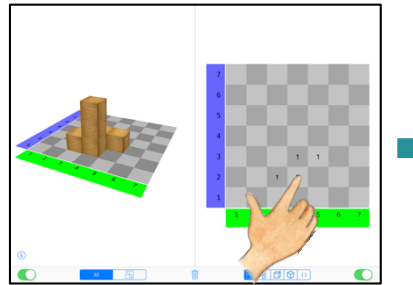

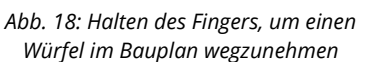

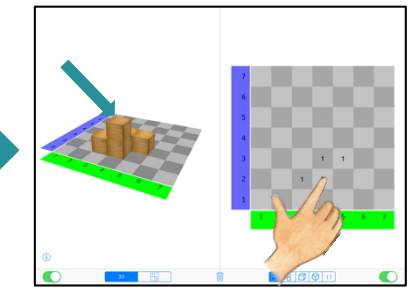

*Abb. 19: Veränderung wird in der 3D-Ansicht ersichtlich, auch wenn der Finger das Feld im Bauplan noch verdeckt*

- Es kann leicht passieren, dass ein Würfel "aus Versehen" hinzugefügt wird. Ein vorsichtiger und besonnener Umgang mit dem Tablet bzw. der App kann dieses Problem jedoch reduzieren.
- Es sind nicht wirklich hohe Gebäude baubar: Ab sechs Klötzchen aufeinander sind die Klötzchen nicht mehr sichtbar. Durch Herauszoomen kann man in der 3D-Ansicht allerdings durchaus auch mehr Würfel aufeinander bauen und diese besser sehen. Da man den Kindern beim Bauen mit echten Würfeln jedoch in der Regel auch eine maximale Anzahl von ca. 10 Würfeln zur Verfügung stellt, sollte das kein Problem darstellen.
- Mitunter sind die Kanten der Würfel schwer erkennbar. Indem man an das Würfelgebäude in der 3D-Ansicht heranzoomt, kann man sie jedoch gut erkennen.

#### <span id="page-10-0"></span>**Technisch**

Zunächst ist es in jedem Fall ratsam und hilfreich, sich als Lehrkraft selbst vorab über die Möglichkeiten und Einstellungen der App ein genaues Bild zu machen.

Idealerweise steht jeder Schülerin/ jedem Schüler bzw. immer einem Partnerteam ein Tablet zur Verfügung. Technische Grundlagen im Umgang mit einem Tablet sollten bei den Schülerinnen und Schülern vorhanden sein.

<span id="page-10-1"></span>Mit der kostenlosen App *Classroom*, die einmalig für alle Geräte einzustellen ist, können alle iPads der Klasse, die im gleichen WLAN sind von einem Gerät (Lehrer-iPad) gesteuert werden. Dazu gehören Funktionen wie das gleichzeitige Starten und begrenzen des Gerätes auf die ausgewählte App auf allen Geräten. Zudem kann das Lehrer-iPad sich die Bildschirme der einzelnen Schüler anzeigen lassen (z. B. auch zur Präsentation von Ergebnissen einzelner Gruppen). Die App *Classroom* ist unter folgendem Link zu finden: → <https://itunes.apple.com/de/app/classroom>

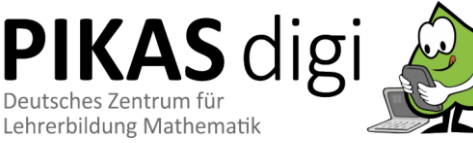

## **Literatur**

- Bönig, D. & Thöne, B. (2018). Die Klötzchen-App im Mathematikunterricht der Grundschule – Potenziale und Einsatzmöglichkeiten. In S. Ladel, U. Kortenkamp & H. Etzold (Hrsg.). *Mathematik mit digitalen Medien – konkret. Ein Handbuch für Lehrpersonen der Primarstufe, 4.* Münster: WTM.
- Ladel, S. & Kuzle, A. (2017). Einsatz virtueller Materialien zum Thema "Förderung des räumlichen Vorstellungsvermögens" am Beispiel der App Klötzchen. In S. Ladel, C. Schreiber & R. Rink (Hrsg.). *Digitale Medien im Mathematikunterricht der Primarstufe. Ein Handbuch für die Lehrerausbildung, 3. Band der Reihe Lernen, Lehren und Forschen mit digitalen Medien in der Primarstufe.* München: WTM.

Medienberatung NRW (2018). *Medienkompetenzrahmen NRW.* Münster.

- Ministerium für Schule und Weiterbildung des Landes Nordrhein-Westfalen (MSW) (2008). *Lehrplan Mathematik.* Frechen: Ritterbach Verlag.
- Sekretariat der ständigen Konferenz der Kultusminister der Länder in der Bundesrepublik Deutschland (KMK) (Hrsg.) (2004). *Bildungsstandards im Fach Mathematik für den Primarbereich. Beschluss vom 15.10.2004.* München, Neuwied: Luchterhand.

## <span id="page-11-0"></span>**Links**

Die **App** *Klötzchen* können Sie unter dem folgenden Link beziehen: <https://itunes.apple.com/de/app/klötzchen/id1027746349?mt=8>

Eine erprobte Unterrichtsreihe inklusive des dazugehörigen Lehrer- und Schüler-Materials zum Thema "[Bauen mit Würfeln](https://pikas.dzlm.de/material-pik/haus-78-herausfordernde-lernangebote/haus-7-unterrichtsmaterial/bauen-mit-würfeln)" finden Sie auf PIKAS unter: [www.pikas.dzlm.de/124](http://www.pikas.dzlm.de/124)

Das Projekt *Digitales Lernen Grundschule* bietet unter folgendem Link verschiedene Informationen und Materialien rund um die App *Klötzchen* an: <http://dlgs.uni-potsdam.de/apps/klötzchen>

<span id="page-11-1"></span>Die **App** *Isometriepapier* können Sie unter dem folgenden Link beziehen: <https://apps.apple.com/de/app/isometriepapier/id1045446163>

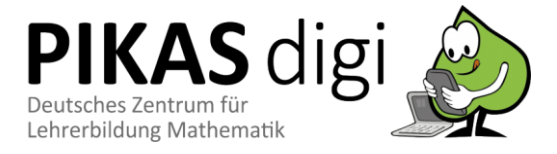

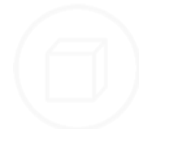

## **Material**

Das Projekt *Digitales Lernen Grundschule* bietet auf ihrer Website drei verschiedene Leerformate in Form von Arbeitsblättern zum Download an, die analog zur App-Ansicht gestaltet sind und parallel zur Arbeit mit der App *Klötzchen* verwendet werden können, um bspw. Arbeitsergebnisse zu dokumentieren:

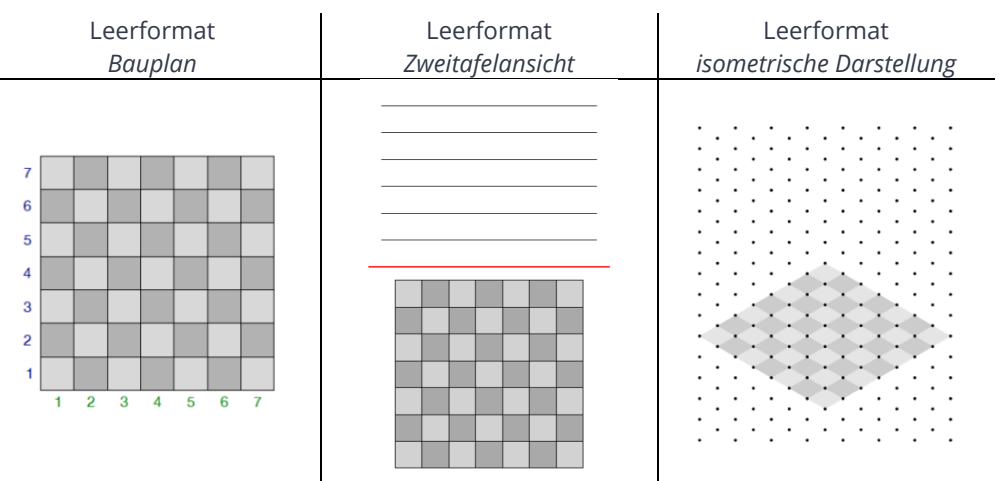

Die Leerformate finden Sie unter folgendem Link zum Download: <http://dlgs.uni-potsdam.de/sites/default/files/u3/Worksheet-de.pdf>

Ein Arbeitsblatt mit Aufträgen zur Erkundung der verschiedenen App-Ansichten und deren Funktionen (auch das Programmieren betreffend) findet sich unter folgendem Link: <https://dlgs.uni-potsdam.de/sites/default/files/u3/Leitfaden-v1-Arbeitsblatt.pdf>

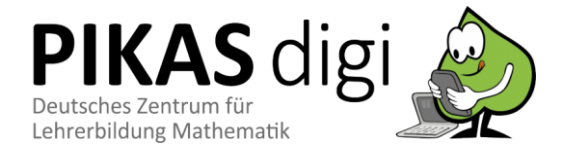